## **Zoom**

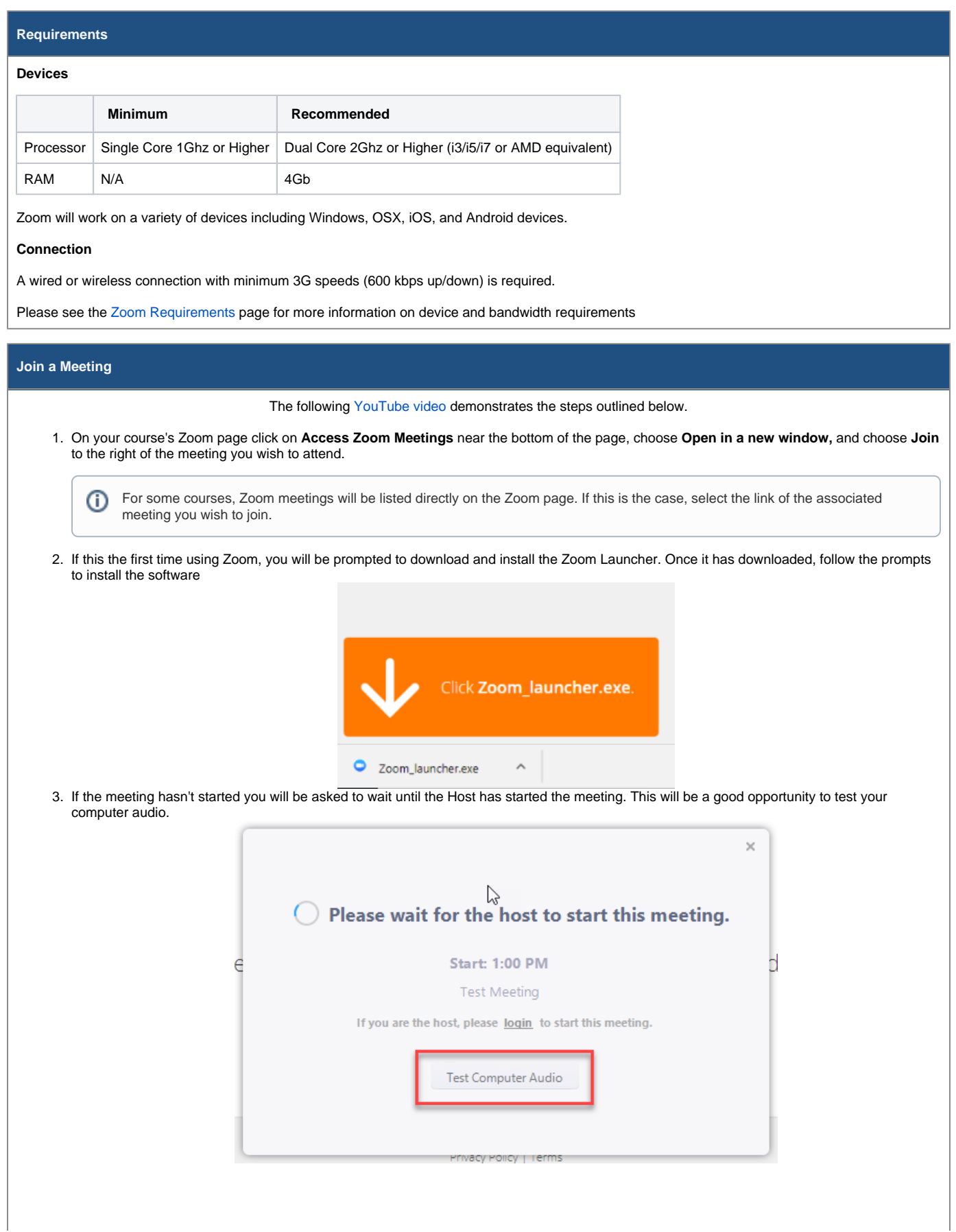

4. Once the meeting has started, you will be prompted to enter your name as it appears in OnQ and choose **Join**. Zoom will remember your name for future meetings.

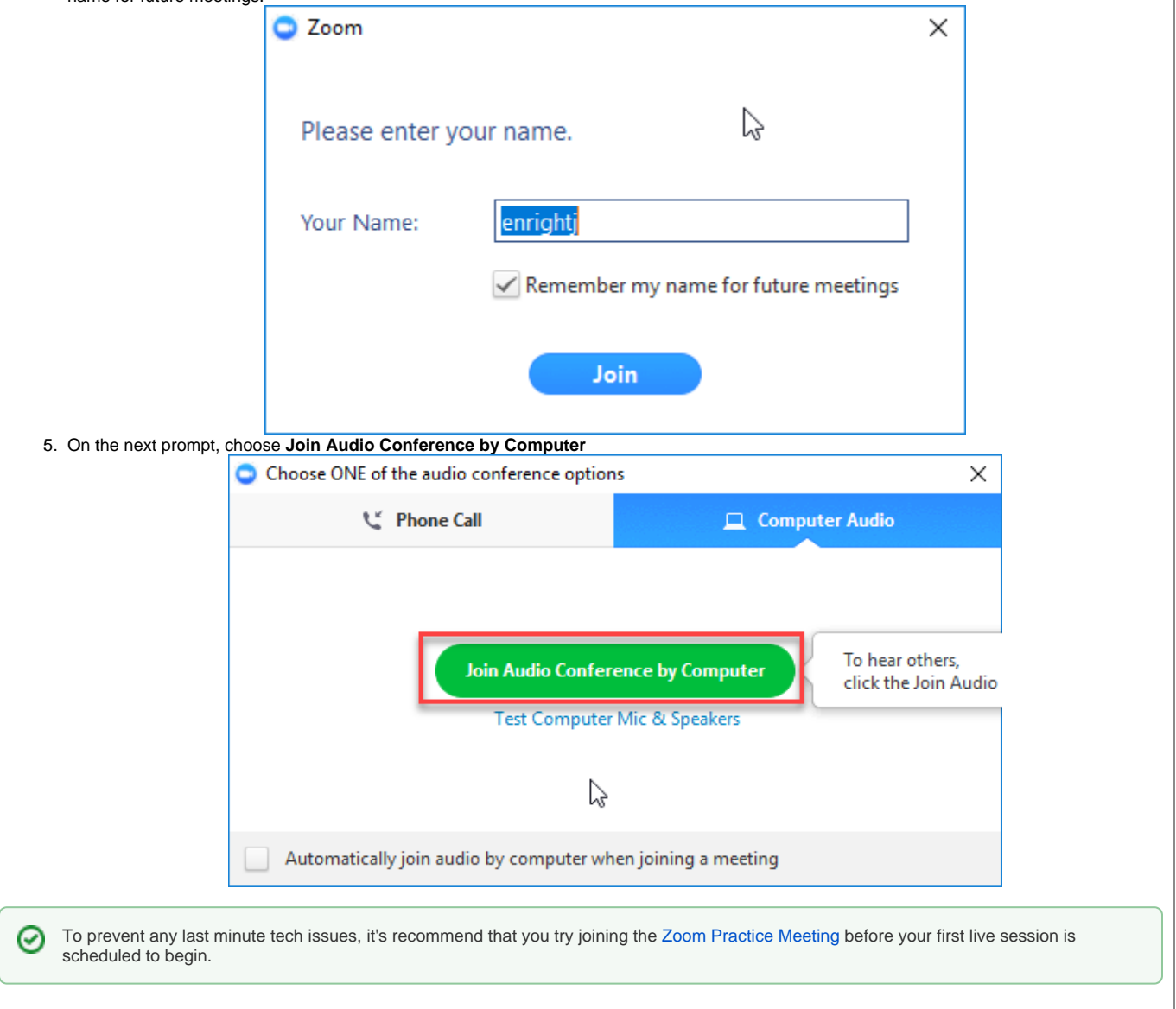

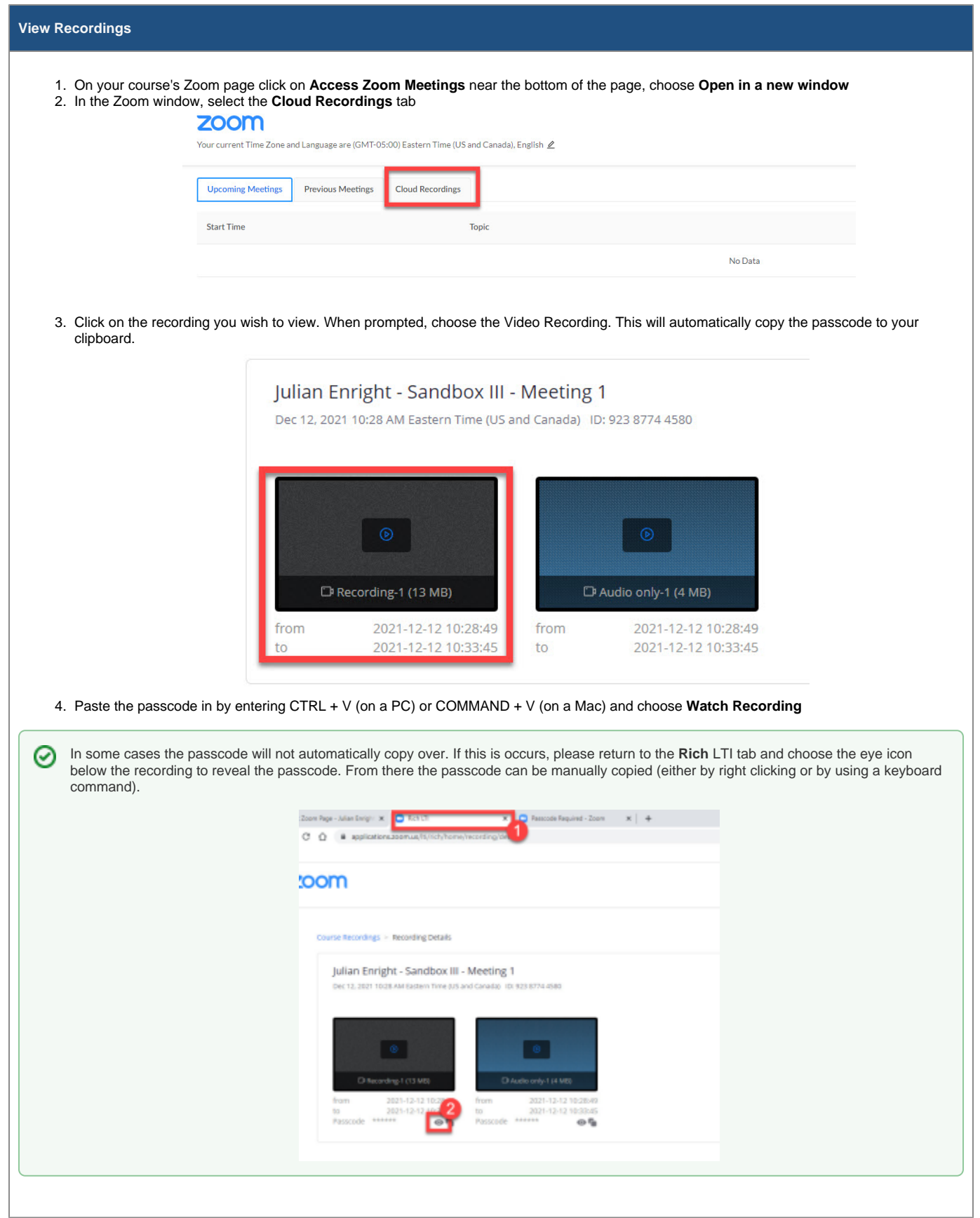

## **Technical Difficulties**

For technical issues with Zoom, please contact the ITServices Support Centre via [Online Chat](https://chat.its.queensu.ca/) or by phone (613) 533-6666 (5am to 10pm Monday-Friday)